# Een lijn op de SPA100 Series telefoonadapter inschakelen Ī

## Doel

Wanneer de lijn wordt toegelaten, kunnen de spraakdiensten door de lijnen voor de respectieve telefoonpoorten worden gevestigd. Dit artikel legt uit hoe u verschillende lijnen op de SPA100 Series analoge telefoonadapter kunt inschakelen, zodat twee gebruikers direct kunnen communiceren (bijvoorbeeld General Manager to Account Manager).

#### Toepassbaar apparaat

- ・ SPA112
- $\cdot$  SPA122

#### **Softwareversie**

 $•1.1.0$ 

### Lijn inschakelen

Stap 1. Meld u aan bij het hulpprogramma telefoonadapter en kies spraak > Line1 of Line2. De lijn 1 pagina wordt geopend:

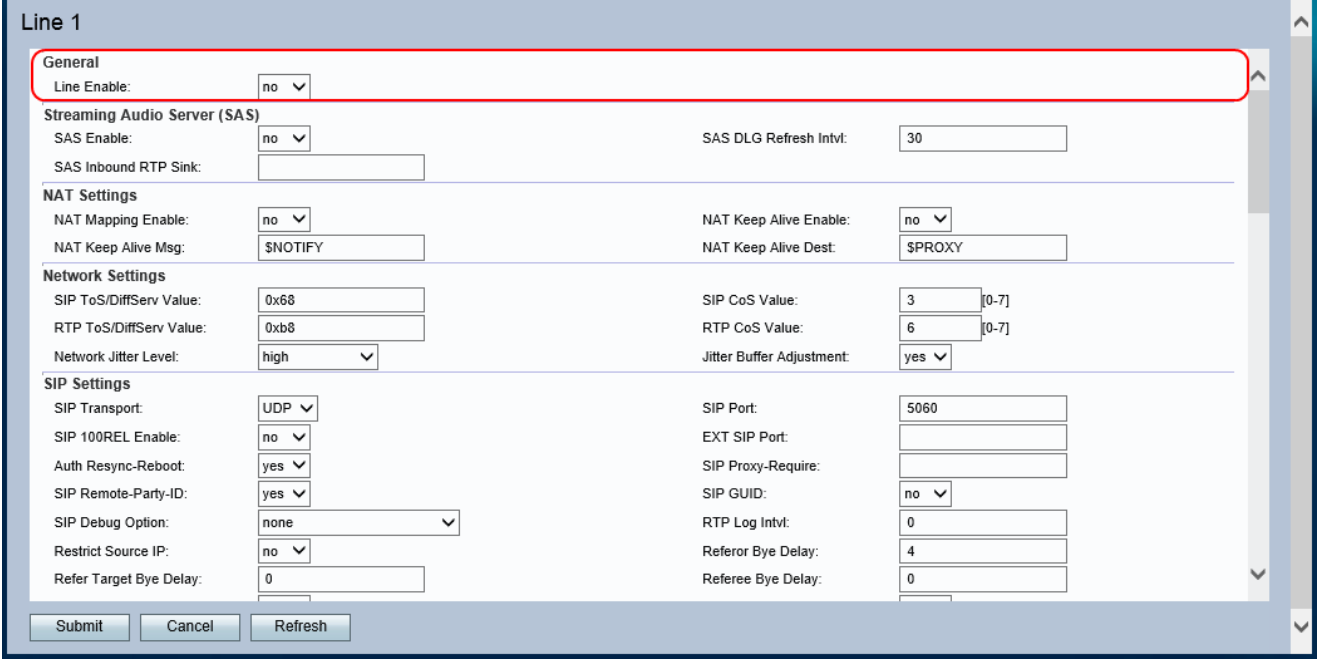

Opmerking: De configuraties voor Line 1 zijn van toepassing op Line 2.

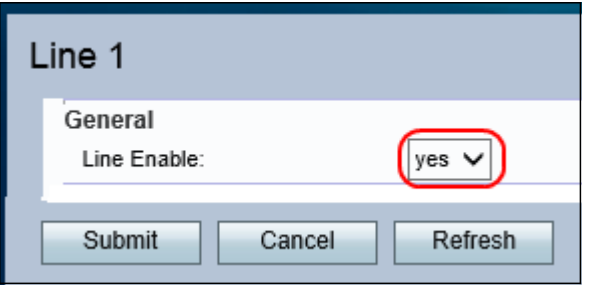

Stap 2. Kies **ja** in de vervolgkeuzelijst Line Enable. Dit maakt de lijn mogelijk en alle andere configuraties kunnen op deze lijn worden gemaakt.

Stap 3. Klik op Indienen om de instellingen op te slaan.